# **+1Copybook Command Line Options for Oracle May 2020**

### **Project Directory**

Most users will create a new directory as their project directory. +1Copybook configuration files, like database id.txt, and "touch" files are found in the project directory.

For small projects, a copybook.txt file and data file(s) can be found in the project directory. The copybook.txt file can contain one or more COBOL copybooks. At the top of each COBOL copybook, you need to add a line like ABC TABLE (or TABLE ABC) where ABC is the table name to be created in the Oracle database. If a data file for the copybook exists, a copy of the data file can be stored in ABC.txt in the project directory.

For larger projects, the COPYBOOKS and DATA subdirectories in the project directory can be created to better organize the project.

The COPYBOOKS directory contains one or more COBOL copybook files. Each file has one COBOL copybook defined. Each copybook needs to start with *table\_name* TABLE or TABLE *table\_name* to match the Oracle table you want to create based on the copybook.

The DATA directory contains one or more data files to load into the Oracle database. If copybook loads ABC TABLE, the data file is named ABC.txt or ABC.deli.

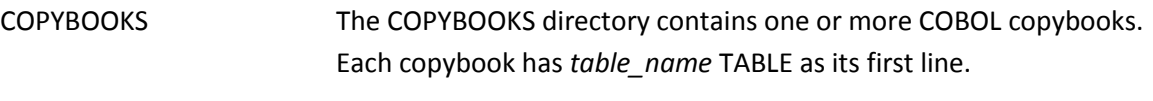

DATA Contains data files for copybooks.

When +1Copybook is run, the following subdirectories are created or overwritten by +1Copybook:

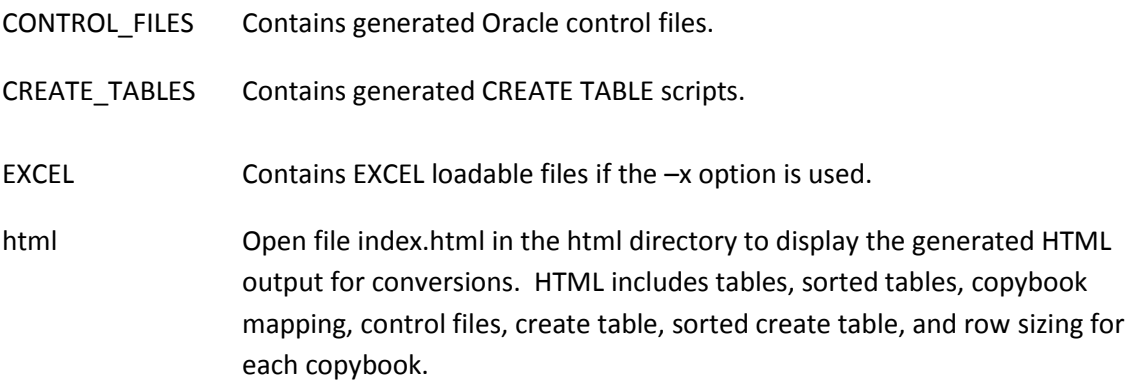

The HTML output is very useful and can be viewed by opening the html/index.html file using IE or Chrome. To view a file in Chrome, press Control-O and then select the index.html file.

The generated control files.txt and create tables.txt files can be ignored and are used by +1Data to generate the HTML output.

### **Help Output**

```
% cb -h
```
To run +1Copybook for Oracle, type:

cb [-#]12AbCdEfFhHilLMnpPrsTvwxy]

#### where

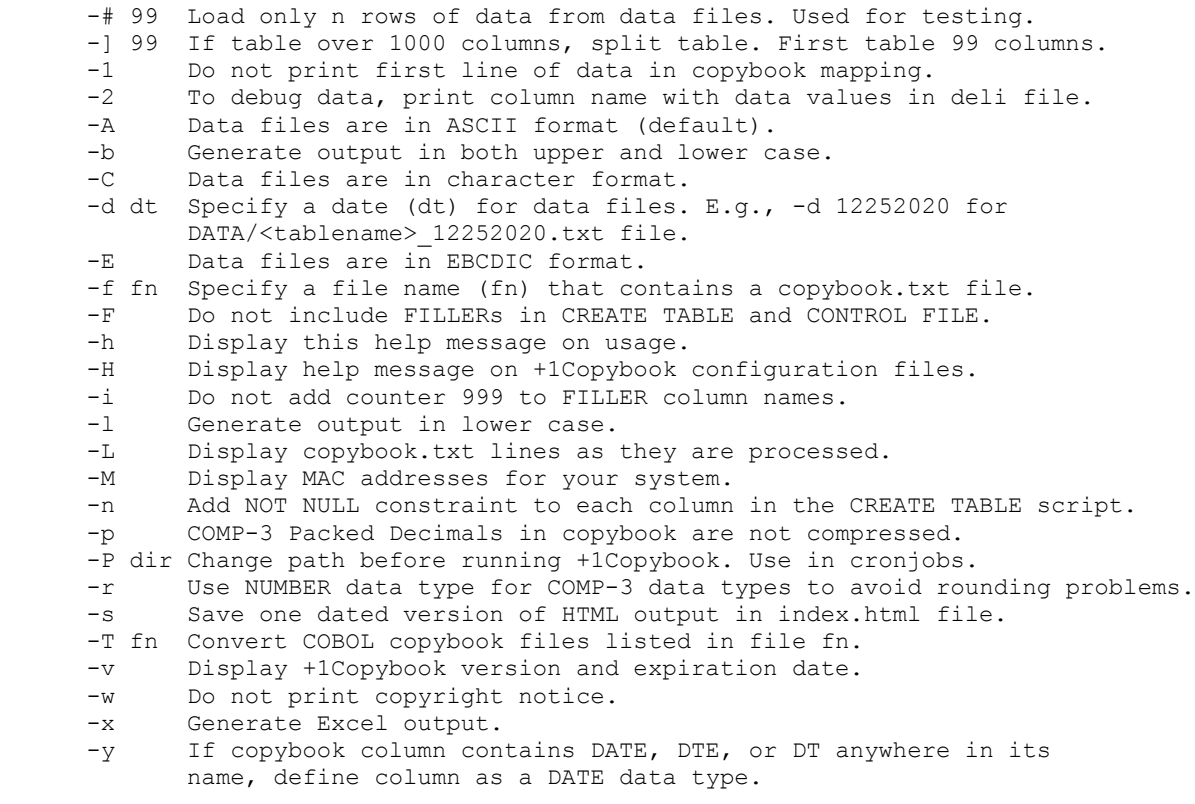

Leaving +1Copybook. Have a nice day.

```
********************************************************************
Copyright (C) 2005-2020 +1 Software Engineering LLC
All Rights Reserved
```
#### **% cb -H**

Oracle configuration files and format used by +1Copybook and +1DataElements:

copybook.txt - Contains one or more copybooks. Add table name TABLE. database\_id.txt - [Oracle SID] date.txt  $-$  [date] - Date of data file, e.g., 12252020 external.txt - Configures Oracle external tables. external.txt - Configures states showning the film of the infile.txt - [APPEND | INSERT | REPLACE | TRUNCATE] for control files. userid.txt - [userid | userid/password] for sqlldr command.

Leaving +1Copybook. Have a nice day.

```
***********************************************************************
Copyright (C) 2005-2020 +1 Software Engineering LLC
All Rights Reserved
```
### **Commonly Used Options**

**-b | -l Generate column names in both upper and lower case (-b) or lower case only (-l).** Default: Column names are in upper case.

#### **-d date Specify date of data files to load.**

Using –d 12252016 will search for data file CPY123\_12252016.txt.

#### **-E Data files are in EBCDIC format.**

+1Copybook will convert EBCDIC data into ASCII data found in \*.deli files (delimiter files).

#### **-f name Specify a copybook name to convert.** Converts named COBOL copybook.

- **-n Add NOT NULL constraint to each column in the CREATE TABLE script.**
- **-r Use NUMBER data type for COMP-3 data types to avoid rounding problems.**
- **-y If copybook column contains DATE, DTE, or DT anywhere in its name, define column as a DATE data type.**

#### **Examples**

**% cb** 

**-- Converts all copybooks found in copybook.txt file. If copybook.txt file not found in project directory, converts all copybooks found in the COPYBOOKS directory.**

**% cb -f FF123A**

```
-- Converts copybook FF123A.
```
**% cb -b -n -y**

**-- Converts CREATE TABLE and control file in upper and lower case, assigns copybook columns with DATE, DTE, or DT in column name to a DATE data type, and appends NOT NULL to every column.**

# **All Options Defined**

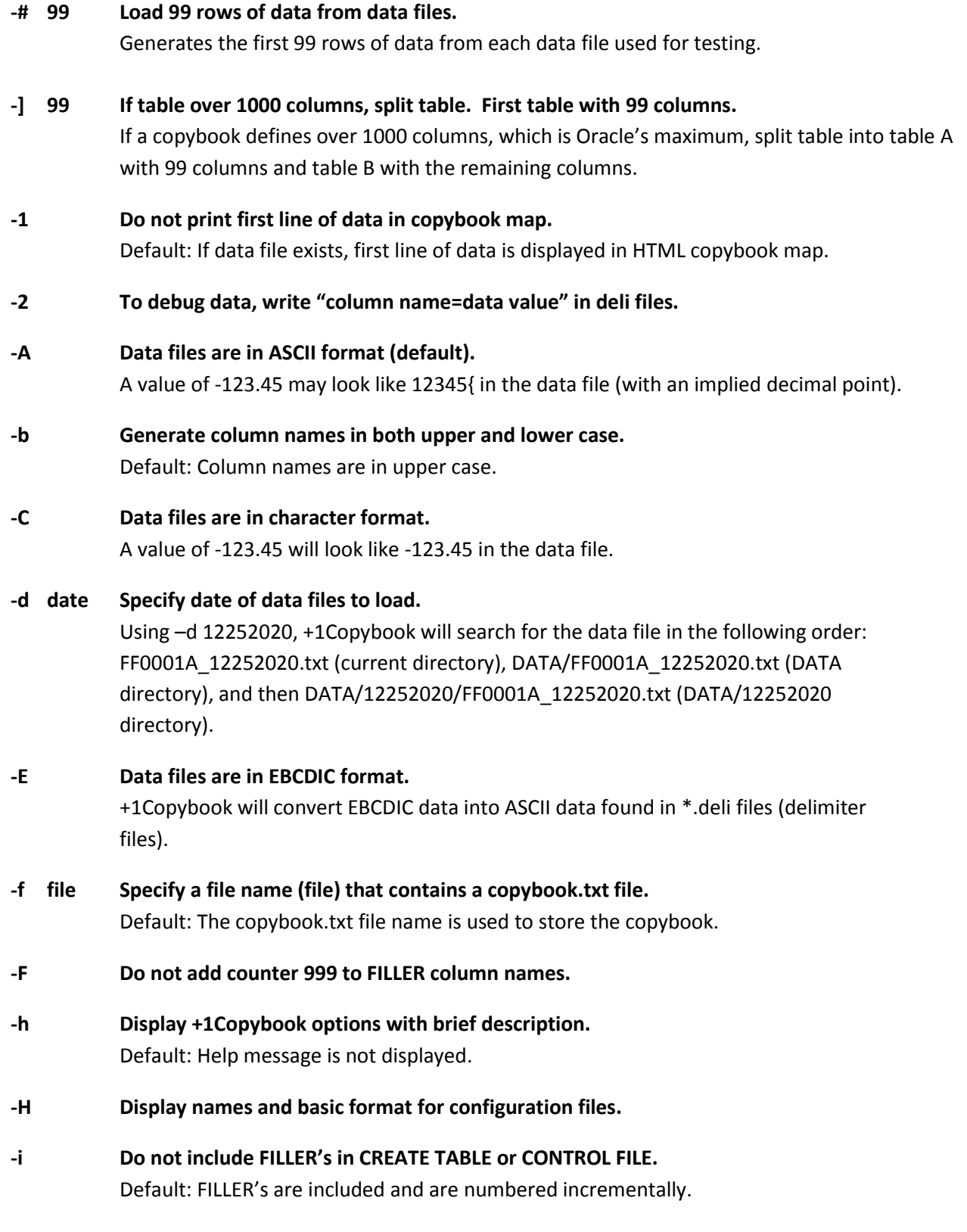

- **-l Generate column names in lower case.** Default: Column names are in upper case.
- **-L Display copybook.txt lines as they are processed.** Default: Copybook.txt lines are not displayed as they are processed.
- **-M Display MAC addresses defined on system running +1Copybook.** Default: MAC addresses are not displayed.
- **-n Add NOT NULL constraint to each column in the CREATE TABLE script.** Default: NOT NULL constraint is not added in CREATE TABLE script.
- **-p Packed decimal values in data file are not compressed.** Default: Packed decimal (e.g., COMP-3) are in packed decimal format.
- **-P path Change to specified directory path as part of running +1Copybook**. Default: +1Copybook runs in the directory it is started in. Useful if running +1Copybook in a cron job.
- **-r Use NUMBER data type for COMP-3 data types to avoid rounding problems.**
- **-s Save one dated version of HTML output in index.html file.**

This option will save the current HTML output. Run -s again and the current version will replace the saved version.

#### **-T fn Convert copybooks listed in filename fn.**

A "list" is one or more filenames containing copybooks. Using two or more lists, you can convert multiple copybooks and data in parallel on multiple CPU systems. Default: Copybooks are converted serially based on their order in the copybook.txt file.

- **-u userid Specifies userid for sqlldr command.** Specifies the userid or userid/password for the sqlldr command.
- **-v Display +1Copybook version and expiration date.** Default: Version and expiration dates are not displayed.
- **-w Do not print warning messages or copyright notice on startup.** Default: Warnings and copyright notice is displayed.
- **-x Generate Excel loadable copybook mapping output.** Default: Excel output is not created. Excel files are found in the EXCEL subdirectory.
- **-y If copybook column contains DATE, DTE, or DT anywhere in its name, define column as a DATE data type.**
- **-Y Display list of copybooks already converted using +1Copybook license.**
- **-H Display basic format of configuration files.** Default: Format for configuration files are not displayed.
- **-?**
- **-h Display +1Copybook options with brief description.** Default: Option descriptions are not displayed.

Additional options are supported. Contact +1 Software Engineering if desired option isn't found above.

### **Touch Files**

A touch file is the same as specifying the option on the command line when running +1Copybook. By using touch files, you simply don't have to type the option each time you run +1Copybook.

To create a touch file, run **touch LOWERCASE**. To remove, run **rm LOWERCASE**. To group touch files together when using the ls command, touch files can begin with a '\_' characters, such as \_NOFILLER.

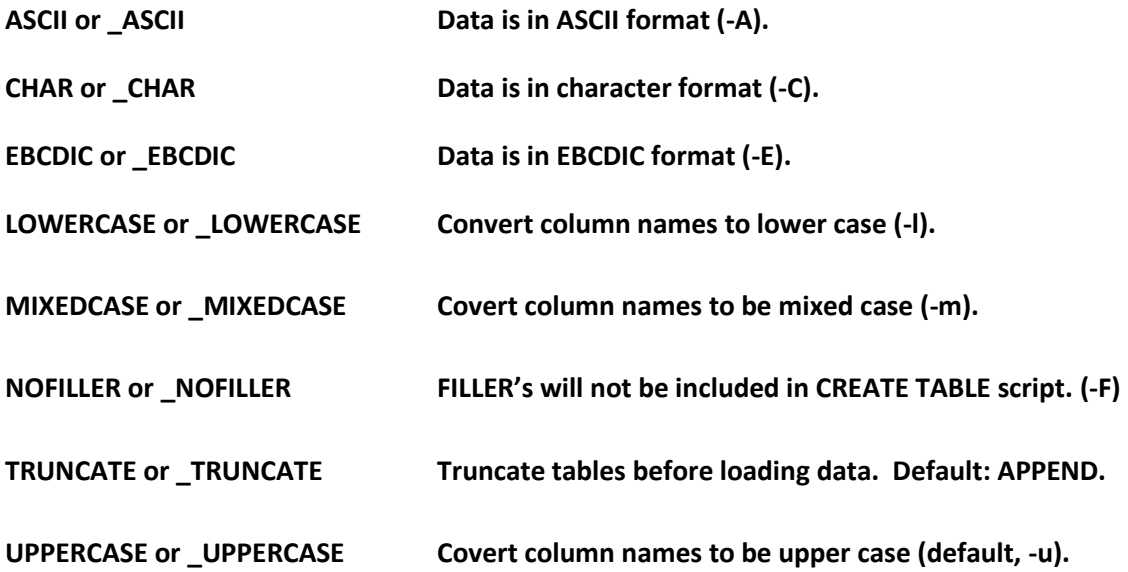

# **Configuration Files**

A configuration file allows you to customize the generated output.

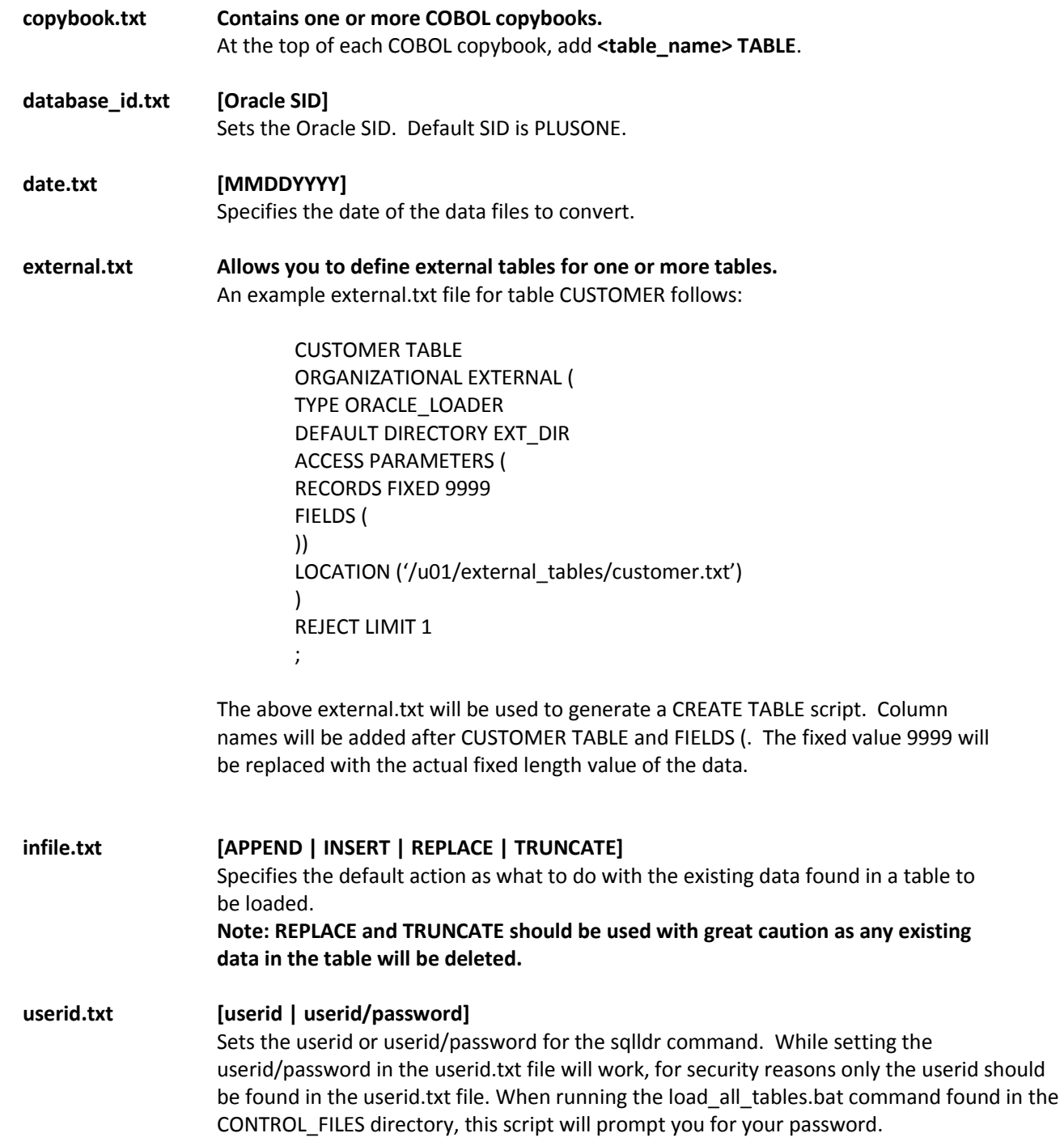

## **Quick Tutorial**

To run +1Copybook on your Windows-based system, you first need to install cygwin Unix. The cygwin download link is: <https://cygwin.com/install.html>

After installing cygwin and +1's cb and de programs onto your Windows system, you can then convert either one or multiple COBOL copybooks into Oracle (assuming no errors occur ;-)).

### **To Convert and Load One COBOL Copybook**

% **mkdir my\_directory**

% **cd my\_directory**

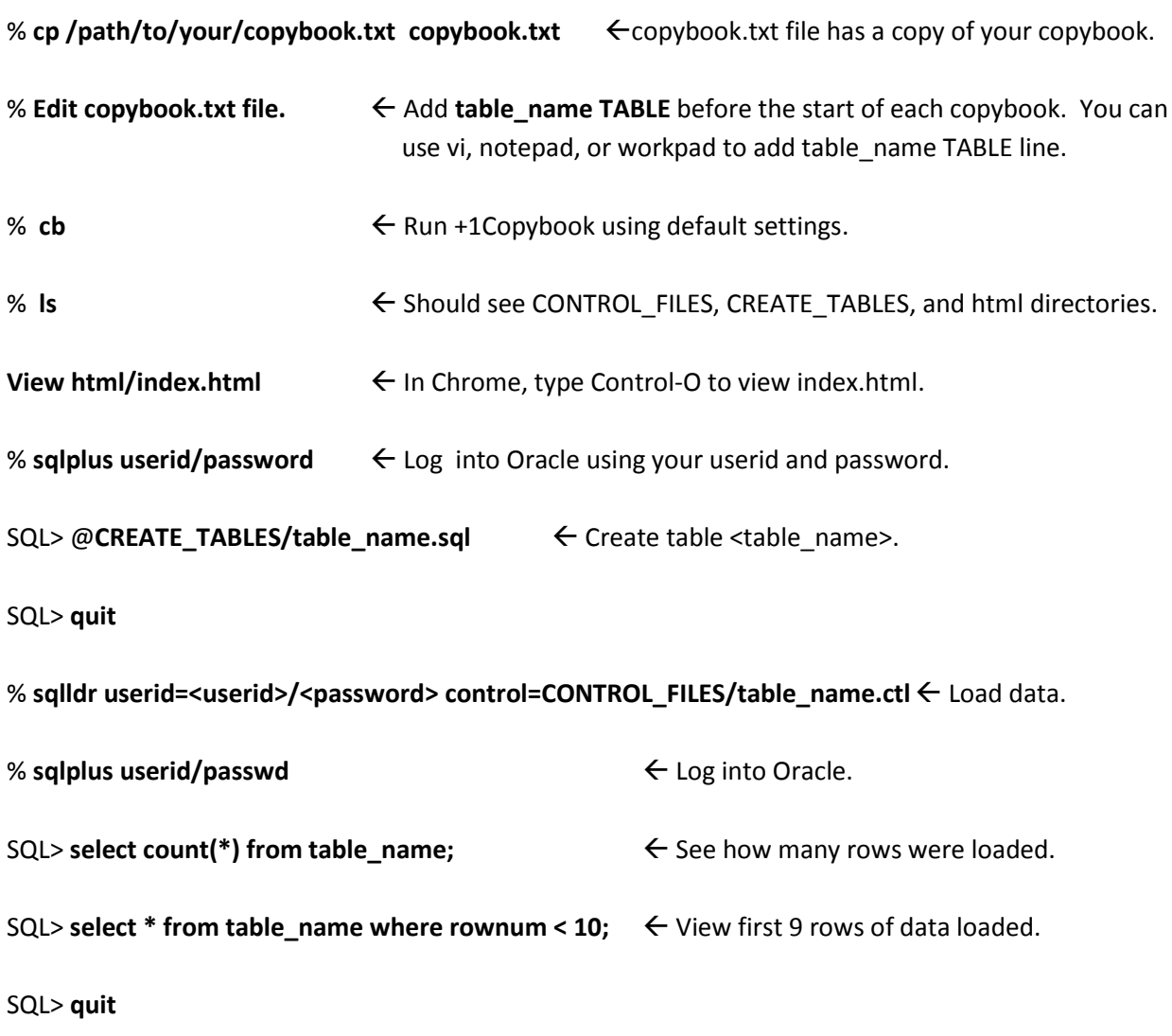

# **To Convert and Load Multiple COBOL Copybooks**

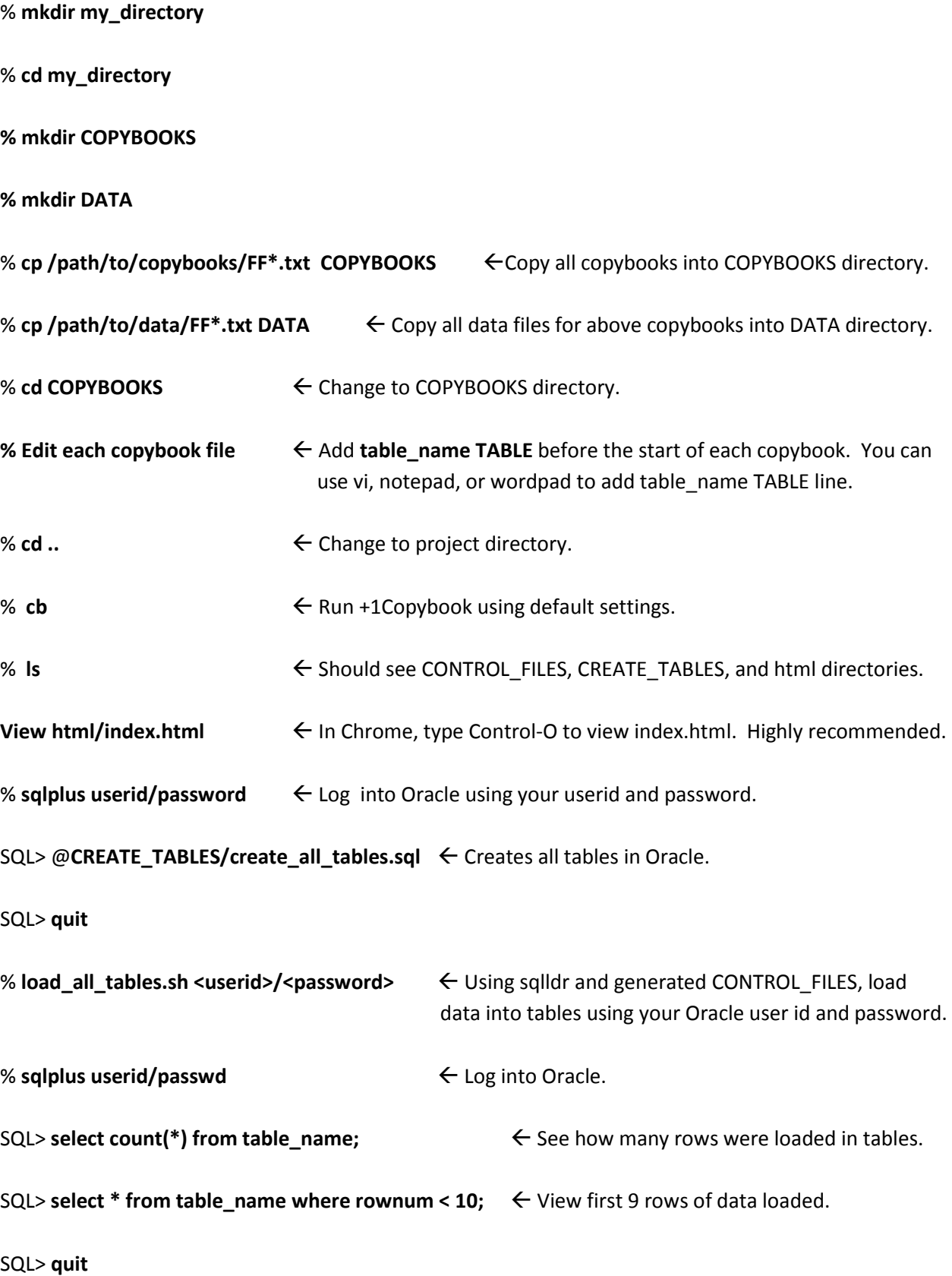

## **Have questions?**

Feel free to call +1 Software Engineering. Your point of contact is:

John Dempsey +1 Software Engineering LLC http://plus1se.com 805-586-3445 [john@plus1se.com](mailto:john@plus1se.com)